# **Эмулятор/программатор РРМ510**.

## *1. РРМ510 – аналог эмулятора XDS510PP***.**

*Эмулятор подключается к параллельному порту и работает в режиме SPP8 (TI DSP JTAG сокет J1). Так же схема содержит возможность внутрисхемной отладки программирования ПЛИС/МК (сокет J2).* 

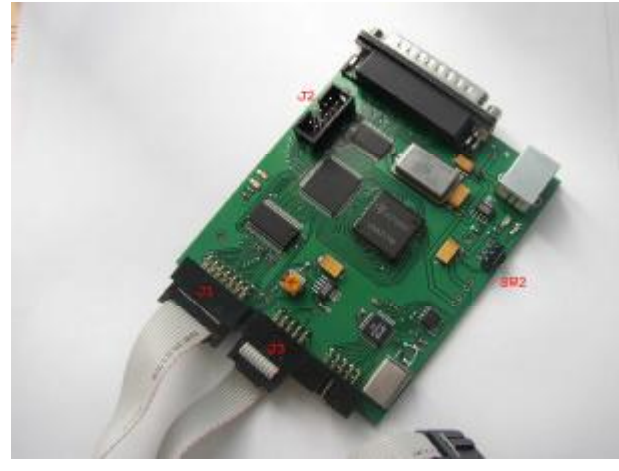

*Режимы работы переключаются SW 2. Поддерживаются режимы программирования/отладки ByteBlasterMV, Xilinx JTAG(only), PonyProg, MSP430 JTAG (без сигнала TEST). Питание эмулятора +5В подается через кабель USB или через разъем и отдельный блок питания.* 

## *2. Схема и комплектация.*

*Схема РРМ510 приведена со всеми доработками. Микросхемы применялись те, которые можно быстро купить. Основное отличие - вместо микросхемы XCR3128VQ100 использовал EPM3128ATC100-10 (почти pin2pin).* 

## *3. Рекомендации по сборке.*

- Схему показанную на PAGE2 можно не запаивать. В 99% схем IO питание 3.3В, ИС питания (U8) *использовать если нужен другой уровень, для этого перерезать дорожку и подключить выход REG103A к питанию выходных буферов IO 74ALVC164245.*
- *FT232BM можно использовать для программирования по сериал или для режима BitBang, но собственно эмулятору и программатору эта часть не нужна.*
- *В зависимости от тока светодиода подбирать резистор R1 (я уменьшил до 500 Ом).*
- *Генератор любой с питанием 5В и частотой 10 – 25 МГц.*
- *Соединить перемычкой цепь DO4.*

### *4. Программирование и отладка.*

*Во время отладки и программирования ПЛИС (сокетJ2) переключатель SW2 должен быть в положении, когда на ножке U2/26 низкий уровень (ACT8990 микросхема труднодоставаемая !!!). В Quartus программируем EPM3128, файл – ppm510.pof, переключаем SW2 в рабочее положение (светодиод D1 светится) и все должно работать, для проверки рекомендую пользоваться утилитой* SDconfig. Если не программится/работает, то начинайте проверку дорожек, контактов и т.д. Пару слов о кабеле LPT, если хороший (импортный), то ничего не нужно, если самодельный шлейф, то рекомендую *соединить U3/1 c GND.* 

### *5. Работа.*

*Проблемы установки и настройки драйвера опускаю, все описано на известном сайте.*

*Режим работы эмулятора переключается SW2. В режиме эмулятора TI DSP должен гореть светодиод D1, соответственно в режиме программатора погашен.* 

*Переход в режим программатора (ByteBlasterMV, Xilinx JTAG, PonyProg, MSP430 JTAG, ARM Wiggler JTAG):* 

- *включить устройство в режиме эмулятора;*
- *установить режим программатора прогой PPM510.exe (режимы программатора и схема переходных кабелей приведены в исходнике PPM510.cpp);*
- *переключить в режим программатора (светодиоды D3,D4 показывают режим при подключенном устройстве, если программируемое устройство не подключено или нет питания, то выходной буфер74ALVC164245 в третьем состоянии);*
- *Если подать питание на РРМ510 и SW2 в режиме программатора, то программатор в режиме ByteBlasterMV.*

## *6. Благодарности.*

*Спасибо всем помогавшим сотрудникам!!!* 

#### 7. Ответственность.

Если делаете, то Вы делаете все на свой страх и риск.

#### 8. Вопросы и ответы

Проверял лично на серях для DSP 2000, 5000, 6000 и для ПЛИС - ByteBlasterMV, Xilinx JTAG, MSP430 работает, остальное тоже должно работать. Вопросы (если будет время и только по делу) ыукця@гфюаь.

10.11.2005

Для работы с микроконтроллерами MSP430 рекомендую сделать переходной кабель -MSP430\_CABLE.pdf. Проверял работоспособность с IAR 3.21 и MSP430F1232.

3.03.2007

Для работы с микроконтроллерами ARM необходимо сделать переходной кабель -ARM\_CABLE.pdf. Проверял работоспособность с IAR 4.41 и АТ91SAM7X256. Краткая инструкция по применению:

Качаете и устанавливаете Н-ЈТАС. Устанавливайте опции.

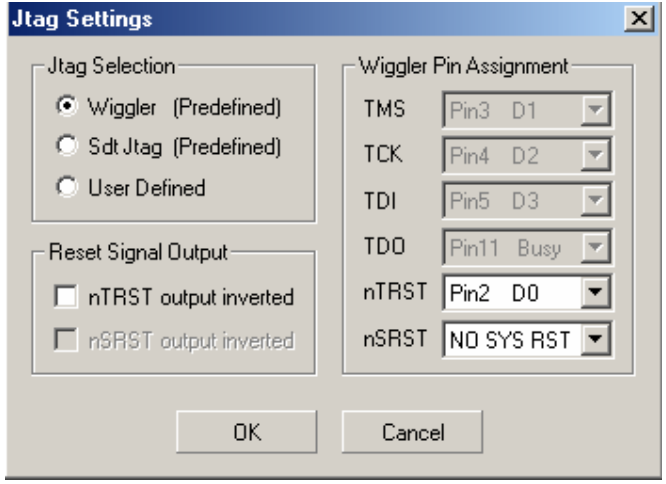

В режиме отладки FLASH\_DEBUG, для ускорения записи во flash устанавливаете опцию Flasher -> **Auto Download.** 

Все остальные настройки и опции IAR в примере.

Пример рабочего проекта качаете с http://www.ppm510.narod.ru/My\_work\_example.zip Запускаете H-JTAG server, IAR, load project и наслаждаетесь J